# Oracle®Retail Process Orchestration and Monitoring

Release Readiness Guide

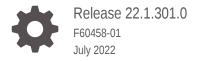

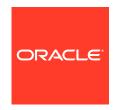

OracleRetail Process Orchestration and Monitoring Release Readiness Guide, Release 22.1.301.0

F60458-01

Copyright © 2022, Oracle and/or its affiliates.

This software and related documentation are provided under a license agreement containing restrictions on use and disclosure and are protected by intellectual property laws. Except as expressly permitted in your license agreement or allowed by law, you may not use, copy, reproduce, translate, broadcast, modify, license, transmit, distribute, exhibit, perform, publish, or display any part, in any form, or by any means. Reverse engineering, disassembly, or decompilation of this software, unless required by law for interoperability, is prohibited.

The information contained herein is subject to change without notice and is not warranted to be error-free. If you find any errors, please report them to us in writing.

If this is software or related documentation that is delivered to the U.S. Government or anyone licensing it on behalf of the U.S. Government, then the following notice is applicable:

U.S. GOVERNMENT END USERS: Oracle programs (including any operating system, integrated software, any programs embedded, installed or activated on delivered hardware, and modifications of such programs) and Oracle computer documentation or other Oracle data delivered to or accessed by U.S. Government end users are "commercial computer software" or "commercial computer software documentation" pursuant to the applicable Federal Acquisition Regulation and agency-specific supplemental regulations. As such, the use, reproduction, duplication, release, display, disclosure, modification, preparation of derivative works, and/or adaptation of i) Oracle programs (including any operating system, integrated software, any programs embedded, installed or activated on delivered hardware, and modifications of such programs), ii) Oracle computer documentation and/or iii) other Oracle data, is subject to the rights and limitations specified in the license contained in the applicable contract. The terms governing the U.S. Government's use of Oracle cloud services are defined by the applicable contract for such services. No other rights are granted to the U.S. Government.

This software or hardware is developed for general use in a variety of information management applications. It is not developed or intended for use in any inherently dangerous applications, including applications that may create a risk of personal injury. If you use this software or hardware in dangerous applications, then you shall be responsible to take all appropriate fail-safe, backup, redundancy, and other measures to ensure its safe use. Oracle Corporation and its affiliates disclaim any liability for any damages caused by use of this software or hardware in dangerous applications.

Oracle, Java, and MySQL are registered trademarks of Oracle and/or its affiliates. Other names may be trademarks of their respective owners.

Intel and Intel Inside are trademarks or registered trademarks of Intel Corporation. All SPARC trademarks are used under license and are trademarks or registered trademarks of SPARC International, Inc. AMD, Epyc, and the AMD logo are trademarks or registered trademarks of Advanced Micro Devices. UNIX is a registered trademark of The Open Group.

This software or hardware and documentation may provide access to or information about content, products, and services from third parties. Oracle Corporation and its affiliates are not responsible for and expressly disclaim all warranties of any kind with respect to third-party content, products, and services unless otherwise set forth in an applicable agreement between you and Oracle. Oracle Corporation and its affiliates will not be responsible for any loss, costs, or damages incurred due to your access to or use of third-party content, products, or services, except as set forth in an applicable agreement between you and Oracle.

# Contents

| 1 | Feature  | Summar    | / |
|---|----------|-----------|---|
|   | i catarc | Julilliai | y |

| Noteworthy Enhancements                                        | 1-1 |
|----------------------------------------------------------------|-----|
| Job Completion with Warning                                    | 1-1 |
| New Notification Types for Start and Completion of Select Jobs | 1-2 |
| Run Now Option for Scheduler Tasks                             | 1-2 |
| Prevent Rerun of Failed BDI Jobs from POM                      | 1-3 |
| System Requirements                                            |     |
| Browser Requirements                                           | 2-1 |
|                                                                |     |

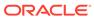

## **Preface**

This guide outlines the information you need to know about Oracle Retail Process Orchestration and Monitoring new or improved functionality in this update, and describes any tasks you might need to perform for the update. Each section includes a brief description of the feature, the steps you need to take to enable or begin using the feature, any tips or considerations that you should keep in mind, and the resources available to help you.

#### **Audience**

This document is intended for the users and administrators of the Oracle Retail Process Orchestration and Monitoring.

#### **Documentation Accessibility**

For information about Oracle's commitment to accessibility, visit the Oracle Accessibility Program website at http://www.oracle.com/pls/topic/lookup?ctx=acc&id=docacc

#### **Access to Oracle Support**

Oracle customers that have purchased support have access to electronic support through My Oracle Support. For information, visit <a href="http://www.oracle.com/pls/topic/lookup?ctx=acc&id=info">http://www.oracle.com/pls/topic/lookup?ctx=acc&id=trs</a> if you are hearing impaired.

#### **Customer Support**

To contact Oracle Customer Support, access My Oracle Support at the following URL:

### https://support.oracle.com

When contacting Customer Support, please provide the following:

- Product version and program/module name
- Functional and technical description of the problem (include business impact)
- Detailed step-by-step instructions to re-create
- Exact error message received
- Screen shots of each step you take

#### **Oracle Help Center (docs.oracle.com)**

Oracle Retail Product documentation is available on the following website https://docs.oracle.com/en/industries/retail/html

#### **Comments and Suggestions**

Please give us feedback about Oracle Retail Help and Guides. You can send an e-mail to: retail-doc\_us@oracle.com

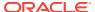

### **Oracle Retail Cloud Services and Business Agility**

Oracle Retail Process Orchestration and Monitoring is hosted in the Oracle Cloud with the security features inherent to Oracle technology and a robust data center classification, providing significant uptime. The Oracle Cloud team is responsible for installing, monitoring, patching, and upgrading retail software.

Included in the service is continuous technical support, access to software feature enhancements, hardware upgrades, and disaster recovery. The Cloud Service model helps to free customer IT resources from the need to perform these tasks, giving retailers greater business agility to respond to changing technologies and to perform more value-added tasks focused on business processes and innovation.

Oracle Retail Software Cloud Service is acquired exclusively through a subscription service (SaaS) model. This shifts funding from a capital investment in software to an operational expense. Subscription-based pricing for retail applications offers flexibility and cost effectiveness.

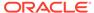

1

## **Feature Summary**

This chapter describes the feature enhancements in this release.

## **Noteworthy Enhancements**

This guide outlines the information you need to know about new or improved functionality in the Oracle Retail Process Orchestration and Monitoring Cloud Service update and describes any tasks you might need to perform for the update. Each section includes a brief description of the feature, the steps you need to take to enable or begin using the feature, any tips or considerations that you should keep in mind, and the resources available to help you.

#### **Column Definitions**

- Feature: Provides a description of the feature being delivered.
- Module Impacted: Identifies the module associated with the feature, if any.
- Scale: Identifies the size of the feature. Options are:
  - Small: These UI or process-based features are typically comprised of minor field, validation, or program changes. Therefore, the potential impact to users is minimal.
  - Large: These UI or process-based features have more complex designs. Therefore, the potential impact to users is higher.
- **Delivered:** Is the new feature available for use immediately after upgrade or must the feature be enabled or configured? If no, the feature is non-disruptive to end users and action is required (detailed steps below) to make the feature ready to use.
- **Customer Action Required:** You must take action before these features can be used. These features are delivered disabled and you choose if and when to enable them.

| Feature                                                              | Module<br>Impacted | Scale | Delivered | Customer Action<br>Required? |
|----------------------------------------------------------------------|--------------------|-------|-----------|------------------------------|
| Job Completion with<br>Warning                                       | Notifications      | Small | Enabled   | No                           |
| New Notification Types for<br>Start and Completion of<br>Select Jobs | Notifications      | Small | Enabled   | No                           |
| Run Now Option for<br>Scheduler Tasks                                | Scheduler          | Small | Enabled   | No                           |
| Prevent Rerun of Failed BDI Jobs from POM                            | Monitoring         | Small | Enabled   | No                           |

## Job Completion with Warning

In previous versions, a job in POM could complete in one of two statuses: Success or Failure. In version 22.1.301.0 a job can also complete with a warning. Product development teams can indicate on the schedule spreadsheet – SystemOption tab, which shell script exit codes indicate a job completion with warning. Upon a completion with warning, POM will also generate a notification of type JobCompletedWithWarning. The notification text is set on the spreadsheet entry in the Description field. Customers can then opt to receive a job completion with warning email notification by setting that up in Retail Home, just as they can currently opt to receive a job failure email notification. Note that a job completion with warning is treated as a normal job completion in that it will not halt the progression of the batch schedule. The only difference is that it will generate a notification.

## New Notification Types for Start and Completion of Select Jobs

In version 22.1.301.0 customers can opt to receive a notification for a job start and/or job completion. POM has designated new notification types JobStarted and JobCompleted to this end. Just as in all other notification types, customers can also opt to receive email notifications for those by setting that up in Retail Home.

To elect generation of a notification for a job start and/or job completion, an administrator selects the job on the Batch Administration screen and checks the box for either: Notification At Start of Job and/or At Completion of Job.

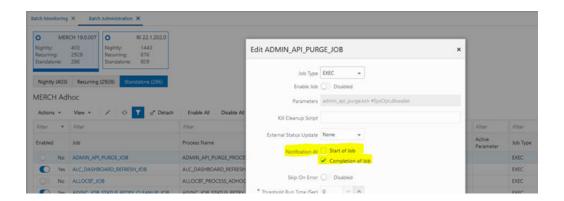

## Run Now Option for Scheduler Tasks

In previous versions, when a user wanted to change a scheduled task to run immediately rather than at a scheduled future time, they needed to cancel the scheduled task, edit the task, change the time to a minute or two in the future then click on Run. In version 22.1.301.0 this is now replaced with a single click of a Run Now button.

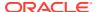

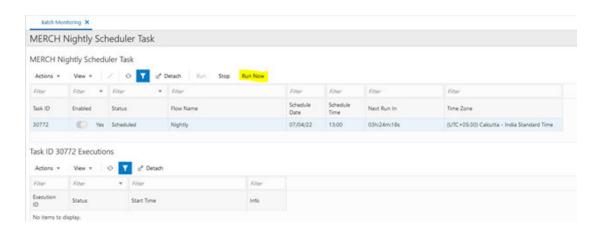

## Prevent Rerun of Failed BDI Jobs from POM

BDI jobs are scheduled in POM and are run on the the BDI Process Flow application. If a failure occurs in a BDI subprocess, rerunning the main process in POM will restart the BDI flow from the first subprocess. Although that may be desirable in some cases, in other cases restarting a BDI flow from the start can cause data corruption. In version 22.1.301.0, the user is prevented from rerunning a failed BDI job from POM. When attempted, the user is presented with a message stating that a BDI job can only be rerun from the BDI application. In there, the user is able to restart from the failed subprocess.

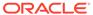

2

## System Requirements

This chapter covers the Client System requirements for Oracle Retail Process Orchestration and Monitoring Cloud Service.

## **Browser Requirements**

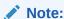

If running Windows, Oracle Retail assumes that the retailer has ensured its Operating System has been patched with all applicable Windows updates.

The following web browsers are supported:

- Mozilla Firefox
- Microsoft Edge
- Google Chrome (Desktop)
- · Apple Safari

Microsoft has deprecated Internet Explorer 11 in Windows 10 and recommends using Edge as the default browser. Refer to the Oracle Software Web Browser Support Policy for additional information.

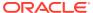

3

# Noteworthy Resolved Issues

This following table highlights specific key fixes that are included in this release. In some cases, only a percentage of the overall fixed defects are listed.

| Affected<br>Component | Defect Number | Description                                                                                                    |
|-----------------------|---------------|----------------------------------------------------------------------------------------------------|
| User Interface        | 33673858      | INCORRECT BATCH JOB<br>COMPLETION POPUP.                                                                                                    |
|                       |               | When a job is run manually in POM, the following toast notification is shown: " <job name=""> run successful". The message is misleading as it suggested the job has completed when it was only submitted for running. This is corrected in POM 22.1.301.0 to show: "<job name=""> started successfully".</job></job> |

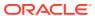